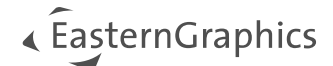

# Installation Guide – pCon.creator 2.20.1

#### Content

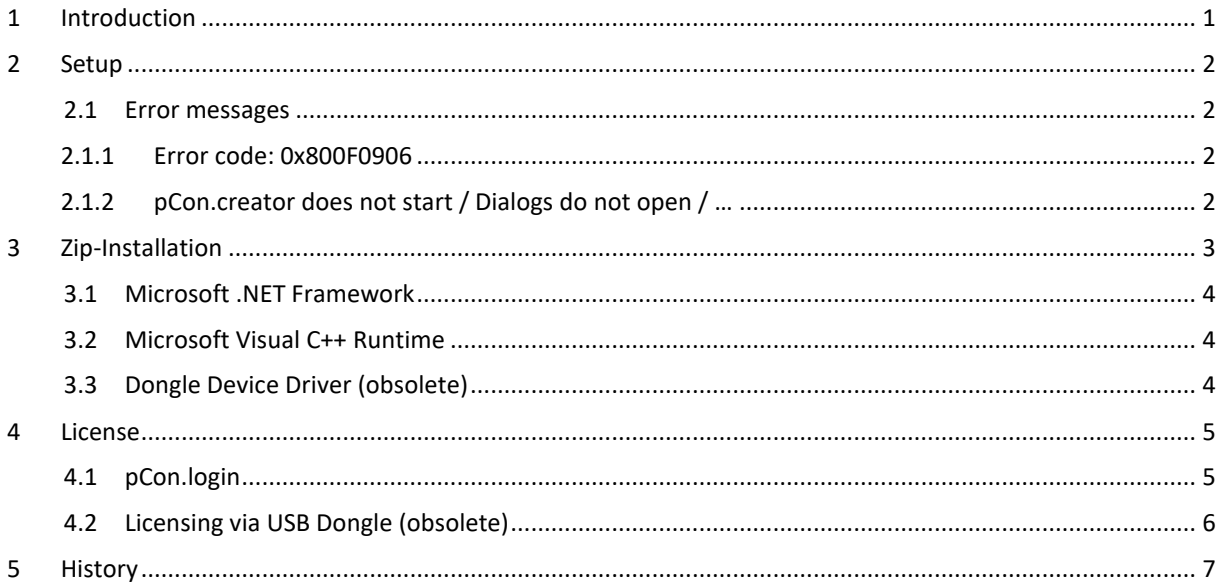

### <span id="page-0-0"></span>**1 Introduction**

This document describes the installation of pCon.creator (P-CR). The pCon.creator is distributed as a setup and can therefore be installed most easily (section **Fehler! Verweisquelle konnte nicht gefunden werden.**). The setup can be downloaded from the [pCon Download Center](https://download-center.pcon-solutions.com/?cat=25)<sup>1</sup>. Alternatively, pCon.creator can also be installed as a copy version in special scenarios, whereby a number of manual steps must be followed (section 3). Please contact your EasternGraphics representative if the copy version is required.

The software is licensed via pCon.login (section 4). This requires an Internet connection.

It is recommended to create backup copies of workspaces before processing them with the new pCon.creator version.

The system requirements must be observed. Among other things, the supported Microsoft Office versions are listed there. This list includes 64 bit versions of Microsoft Office for the first time.

**NOTE:** When changing from Microsoft Office 32 bit to the 64 bit version, please note that the pCon.creator system libraries must be re-registered.

<sup>1</sup> https://download-center.pcon-solutions.com/?cat=25

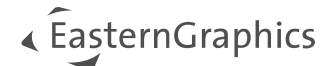

## <span id="page-1-0"></span>**2 Setup**

The pCon.creator is installed by executing the setup.exe. During a new installation, pCon.creator is installed in the "Program Files" directory by default:

**C:\Program Files\EasternGraphics\pCon.creator 2.x\**

When updating to the latest version of pCon.creator, the software is installed in the existing directory.

**Note:** The old recommendation for this directory was: C:\ofml\_development\\_bin\pCon.creator\

If this old default path is no longer to be used for the latest version and the "Program Files" directory is to be used instead, the old pCon.creator version must first be uninstalled and then the setup of pCon.creator 2.20 must be run.

### <span id="page-1-1"></span>**2.1 Error messages**

#### <span id="page-1-2"></span>**2.1.1 Error code: 0x800F0906**

The setup will install the Microsoft .NET Framework version, which is documented in the system requirements, if it is not already available on the target system. The installation files of this component are downloaded directly from the Microsoft servers in the internet. If there is no internet connection available or it is blocked by administrative security settings on the system, this error message can occur. (<http://support.microsoft.com/kb/2734782>)

Nevertheless, pCon.creator will be installed, but the Microsoft .NET Framework version, which is documented in the System Requirements has to be installed manually afterwards. Otherwise pCon.creator will not function correctly. Using Windows 8 it will be sufficient to activate the feature Microsoft .NET Framework.

#### <span id="page-1-3"></span>**2.1.2 pCon.creator does not start / Dialogs do not open / …**

If pCon.creator does not start, its dialogs do not open or cannot connect to pCon.planner Plugin X3G-CadSystemAdapter after installation, the pCon.creator's system libraries should be registered again.

Please start pCon.creator with command line argument creator.exe /config for this purpose.

A dialog will be opened in which you should choose the option "Libraries register".

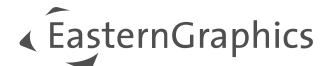

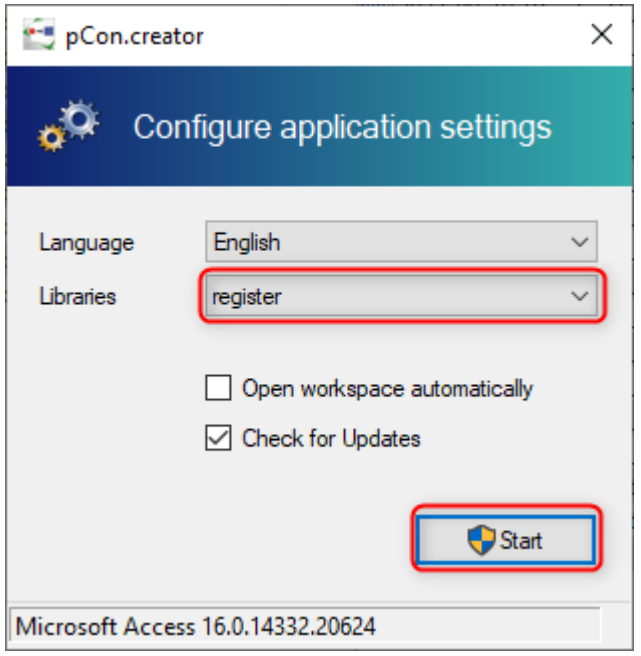

*Figure 1 pCon.creator option - register libraries*

Please note that administrator rights are required to register the libraries. These are automatically requested by pCon.creator from the system. A Windows User Account Control dialog may appear. This must be confirmed so that the libraries can be registered successfully.

If this process does not help, it is very likely that there is a problem with one of the libraries that are part of Microsoft Office. Therefore, the Microsoft Office repair function should be executed via the "Programs and Features" control panel. You should also always ensure that Microsoft Office is up to date by installing all Microsoft Office updates.

Please contact our support team [\(support@EasternGraphics.com\)](support@EasternGraphics.com) if the problem persists.

Typical known errors:

- are Microsoft Office installations that do not update themselves
- Incorrect registrations of older versions of Microsoft Office system libraries
- Conflicts due to installations of components from different Microsoft Office versions
- Pre-installed newer demo versions of Microsoft Office whose trial period has expired
- Incorrect uninstallation or updates of old Microsoft Office versions on a system, leaving incorrect entries in the Windows registry.

## <span id="page-2-0"></span>**3 Zip-Installation**

Before installing pCon.creator, you should ensure that a backup copy of the previously used pCon.creator version is available. This is helpful if unexpected problems occur during the upgrade.

The delivered archive must be unpacked. It already contains "pCon.creator" as the root directory. Make sure that the end user has write access to the target path.

Make sure that all the necessary components described below are installed.

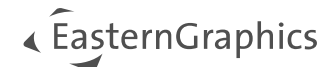

**Note:** The procedure for manual verification and, if necessary, subsequent installation of the individual required components can be simplified by installing the respective pCon.creator versions used once on the target system with the setup.

Before starting pCon.creator for the first time, the system libraries must be registered correctly. To do this, start the application with the command line parameter /config:

creator.exe /config

In the dialog that opens, select the option "Register libraries" or "Register at every start" (Figure 1/ Sectio[n 2.1.2\)](#page-1-3).

**Note:** If different pCon.creator versions are used in parallel on a system, the system libraries should be reregistered each time you switch from one version to another. This should be checked first, especially if a feature does not work after switching to a different pCon.creator version (e.g. if no connection to the pCon.planner plugin X3G-CadSystemAdapter can be established in the ODB data creation).

### <span id="page-3-0"></span>**3.1 Microsoft .NET Framework**

Some components of pCon.creator required the installation of Microsoft .NET Framework. A compatible version of the .NET Framework is usually already preinstalled on modern operating systems like Microsoft Windows  $10^2$ . At least the Microsoft .NET Framework version<sup>3</sup>, which is documented in the system requirements or newer, must be installed.

### <span id="page-3-1"></span>**3.2 Microsoft Visual C++ Runtime**

Microsoft Visual C++ Runtime 2015 x86<sup>4</sup> must be installed. Some components of pCon.creator need this runtime to work. Usually this runtime is not preinstalled on new systems.

### <span id="page-3-2"></span>**3.3 Dongle Device Driver (obsolete)**

If the USB dongle is to be used as the licensing method, the SafeNet Sentinel Runtime environment must be installed. This includes the required hardlock driver. It is recommended to ensure that the EGR license manager is installed (EGR-SafeNetActivation, EGR-SA for short). The license manager is installed automatically by both the pCon.creator and the pCon.planner setup and contains all the necessary components.

**Note:** This licensing method only works in the (outdated) 32 bit installation environment, i.e. only in conjunction with a 32 bit version of Microsoft Office. If pCon.creator is installed in a 64 bit Microsoft Office environment, only pCon.login is available as a licensing method. The supported Microsoft Office versions can be found in the system requirements.

<sup>&</sup>lt;sup>2</sup> [Overview Microsoft .NET Framework Versions](https://docs.microsoft.com/en-us/dotnet/framework/migration-guide/versions-and-dependencies)

<sup>3</sup> [Download Microsoft .NET Framework](https://dotnet.microsoft.com/download/dotnet-framework)

<sup>4</sup> [Download Microsoft Visual C++ Runtime 2015](https://www.microsoft.com/en-us/download/details.aspx?id=48145)

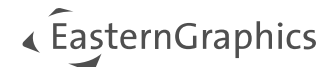

## <span id="page-4-0"></span>**4 License**

### <span id="page-4-1"></span>**4.1 pCon.login**

**Note:** The existing dongle licenses will be converted from EasternGraphics to pCon.login licenses in the course of 2024. You will be informed of this in due course.

When pCon.creator is started for the first time, a dialog opens where you can log in to pCon.login and obtain the license for pCon.creator that you applied for in advance (Figure 2). Licensing with pCon.login requires an Internet connection. As a rule, pCon.login works without restrictions in conjunction with security software. If the use of a proxy is mandatory in the organization, the Windows proxy settings are supported. With very restrictive security software, access to \*.pcon-solutions.com and \*.easterngraphics.com must be ensured via HTTP/HTTPS (ports 80, 443). It must be assumed that pCon.creator communicates with \*.pcon-solutions.com at all times during runtime.

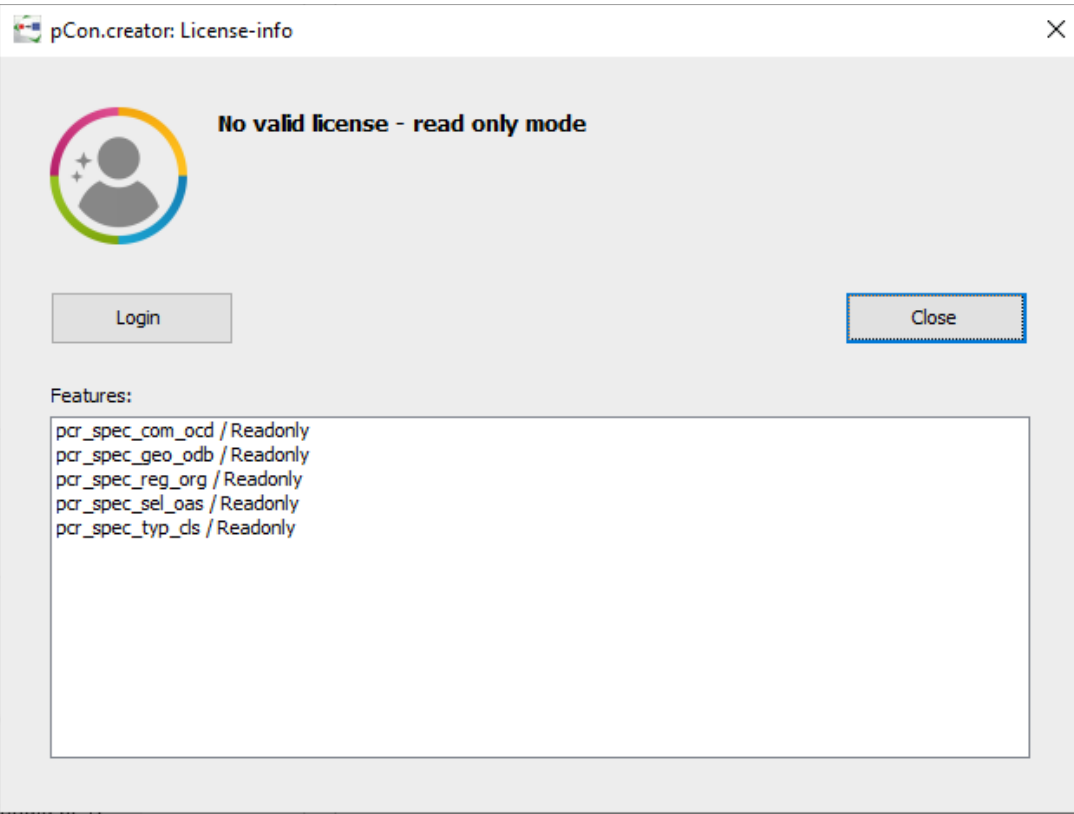

*Figure 2 pCon.creator License information*

By clicking on "Login", a browser window opens and you can log in to pCon.login<sup>5</sup> (Figure 3). You should have already been invited by your internal pCon.login administrator beforehand. In addition, the company's pCon.login administrator should also ensure that you have been assigned to the appropriate group. For more information, please refer to the pCon. login help<sup>6</sup>.

<sup>5</sup> [https://login.pcon-solutions.com](https://login.pcon-solutions.com/)

<sup>6</sup> <https://login.pcon-solutions.com/doc/faq>

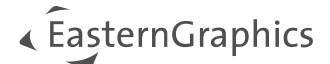

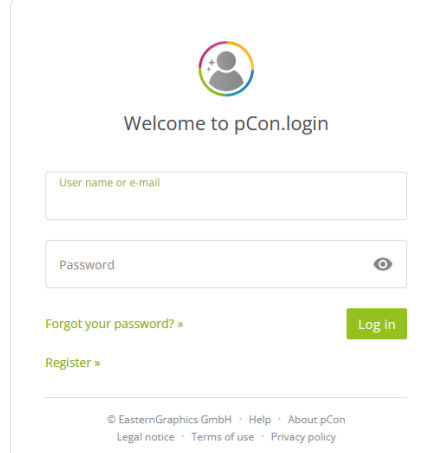

○ A https://login.**pcon-solutions.com/**en/login?next=https%3A%2F%2Flogin.pcon-solutions.com%2Fapi%2Foauth2%2Fauthorize%3Fclient\_id%3DP-CR%26response\_type%3Dcode%26state%3DM7ikkzClCdl4wCl **み ☆** 

*Figure 3 pCon.login intro screen*

### <span id="page-5-0"></span>**4.2 Licensing via USB Dongle (obsolete)**

The pCon.creator installation contains the license subdirectory. Copy your license file with the file extension .license into this folder.

Please make sure that there is only one license file. The first number in the name of the license file must correspond to the dongle number.

The file itself must not be renamed. Otherwise it will not be activated!

**Note:** This licensing method only works in the (outdated) 32 bit installation environment, i.e. only in conjunction with a 32 bit version of Microsoft Office. If pCon.creator is installed in a 64 bit Microsoft Office environment, only pCon.login is available as a licensing method. The supported Microsoft Office versions can be found in the system requirements.

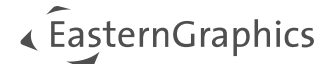

## <span id="page-6-0"></span>**5 History**

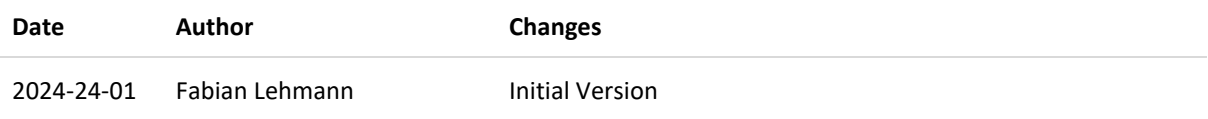

#### **Legal remarks**

© EasternGraphics GmbH | Albert-Einstein-Straße 1 | 98693 Ilmenau | GERMANY

This work (whether as text, file, book or in other form) is copyright. All rights are reserved by EasternGraphics GmbH. Translation, reproduction or distribution of the whole or parts thereof is permitted only with the prior agreement in writing of EasternGraphics GmbH.

EasternGraphics GmbH accepts no liability for the completeness, freedom from errors, topicality or continuity of this work or for its suitability to the intended purposes of the user. All liability except in the case of malicious intent, gross negligence or harm to life and limb is excluded.

All names or descriptions contained in this work may be the trademarks of the relevant copyright owner and as such legally protected. The fact that such trademarks appear in this work entitles no-one to assume that they are for the free use of all and sundry.